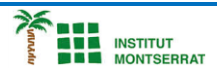

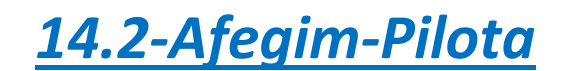

*import pygame pygame.init() ventana = pygame.display.set\_mode((640,480)) pygame.display.set\_caption("Exercici 2") # Crea el objeto pelota ball = pygame.image.load("ball.png") # Obtengo el rectángulo del objeto anterior ballrect = ball.get\_rect() # Inicializo los valores con los que se van a mover la pelota speed = [4,4] # Pongo la pelota en el origen de coordenadas ballrect.move\_ip(0,0) jugando = True while jugando: for event in pygame.event.get(): if event.type == pygame.QUIT: jugando = False # Muevo la pelota ballrect = ballrect.move(speed) # Compruebo si la pelota llega a los límites de la ventana if ballrect.left < 0 or ballrect.right > ventana.get\_width(): speed[0] = -speed[0] if ballrect.top < 0 or ballrect.bottom > ventana.get\_height(): speed[1] = -speed[1] ventana.fill((252, 243, 207)) # Dibujo la pelota ventana.blit(ball, ballrect)*

 *pygame.display.flip() pygame.time.Clock().tick(60) pygame.quit()*

*Nota: Cal carregar qualsevol imatge i reduir-li molt els pixels per a que sigui petita. Pot ser en format .png , .jpeg o jpg.*

## *Pràctica:*

*Dissenya un programa diferent, enunciat inclòs, que combini els exemples anteriors, prova´l, mostra´l i enganxa´l aquí.*

 $\overline{\phantom{a}}$